## Vraag: Hoe kan ik een gevonden bron direct aan een arrangement koppelen?

Let op: Om in Wikiwijs te kunnen werken moet je kunnen inloggen met een Kennisnet Entree account! Je wilt aan een bestaand arrangement rechtstreeks bronnen toevoegen. In dit voorbeeld zoek je leeractiviteiten voor je arrangement 'verhardingen hovenier'.

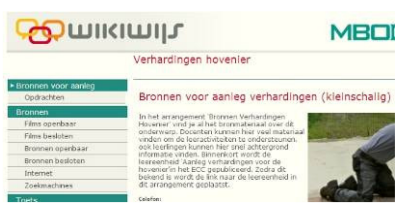

Vul een goede zoekvraag in:

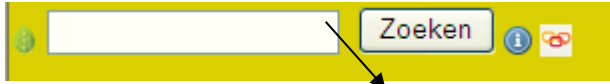

Na even zoeken vind je als bron een bruikbare leeractiviteit: 'Materialen verhardingen'. Klik rechtsonder op 'Direct arrangeren':

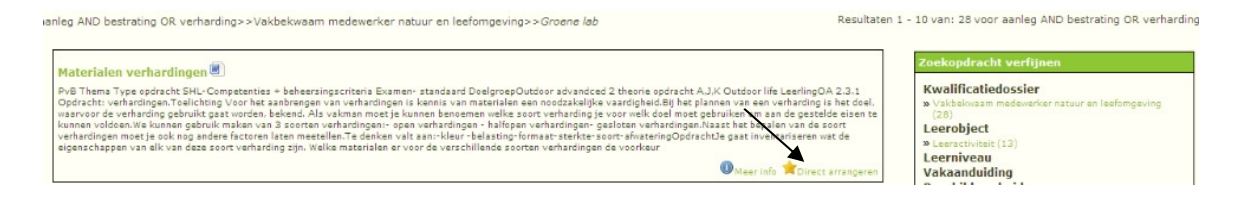

Je gaat direct naar Wikiwijs, klik meteen op tabblad 'Aan arrangement':

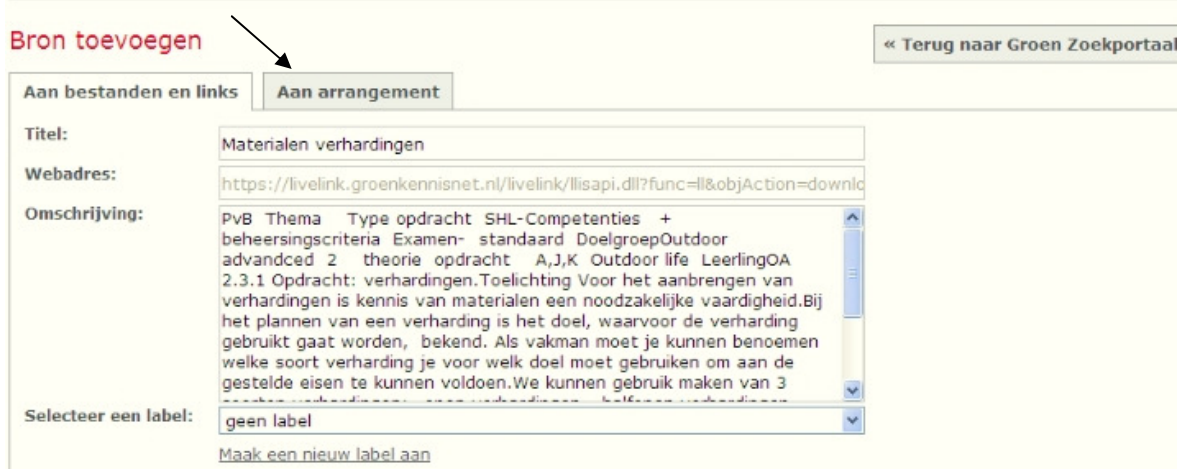

Je krijgt een overzicht van je arrangementen.

Klik aan voor welk arrangement de bron toegevoegt moet worden en klik op OK:

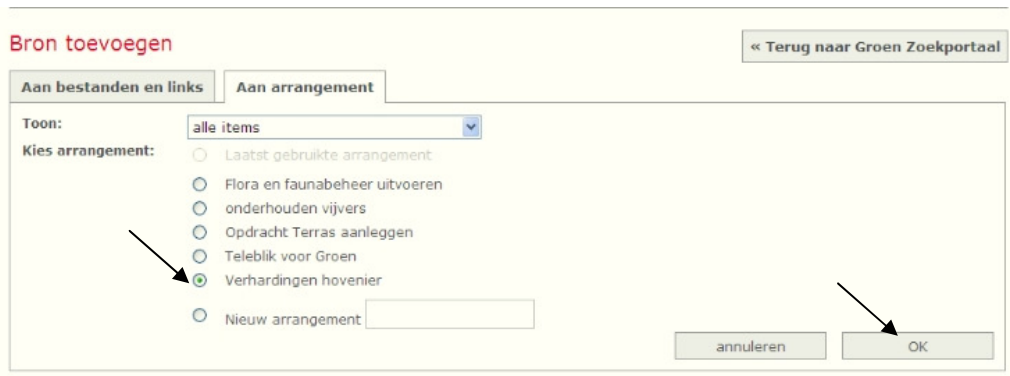

Het arrangement opent met de nieuwe bron 'Materialen verhardingen', die al onderin op het werkblad staat:

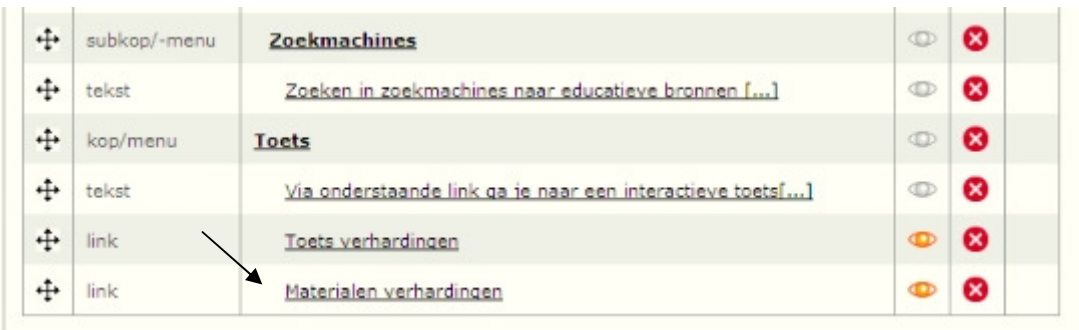